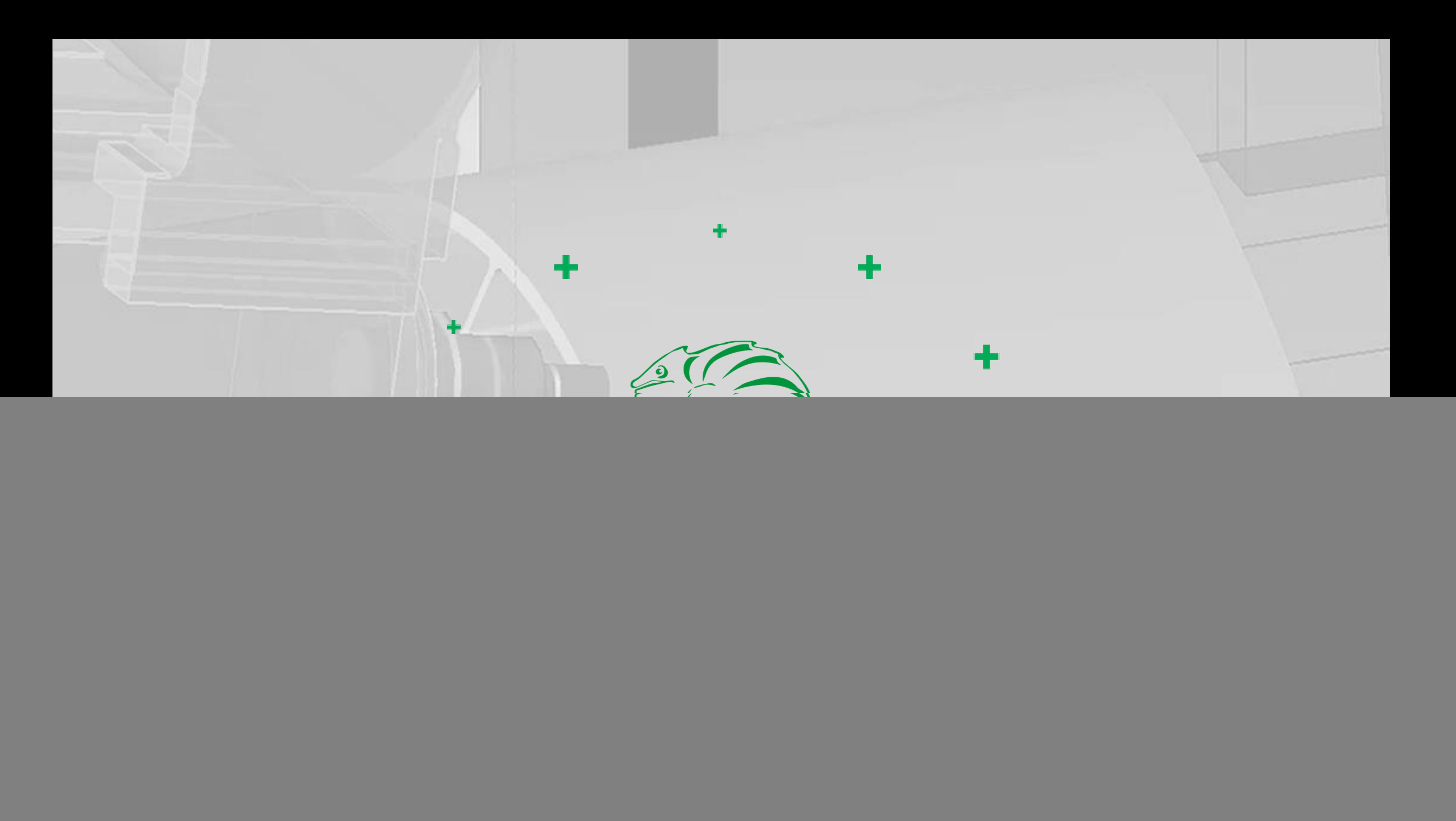

![](_page_1_Picture_2.jpeg)

# **CAD/CAM software**

Made by CAMäleon

![](_page_2_Picture_0.jpeg)

### **PUMA Pro Profile processing with maximum efficiency**

- All common milling strategies
- Free Milling
- 5 axis simultaneous milling
- Surface milling
- Bended profiles management
- Innovative clamp management
- 3D simulation with machine model
- Creation of working papers
- Automatic feature recognition

![](_page_2_Picture_14.jpeg)

![](_page_3_Picture_0.jpeg)

![](_page_3_Picture_1.jpeg)

![](_page_3_Picture_2.jpeg)

## **3D model import**

Supported formats:

**Default** 

- SAT

- SAB

**Optional** 

- STEP
- IGES
- PROE
- CATIA
- INVENTOR
- PARASOLID
- SOLIDWORKS
- NX
- PAR

![](_page_3_Picture_18.jpeg)

![](_page_4_Picture_87.jpeg)

![](_page_4_Picture_1.jpeg)

#### ╋

### **Standard operations**

Easy to create:

- Drilling
- Threads
- Long holes
- Rectangle pockets
- Circle pockets (with/without Helix Interpolation)

Parameter:

- Cut division
- Synchronous/Asynchronous
- Radius compensation
- Processing name
- Tool allocation
- G0 in profile chamber

![](_page_4_Picture_17.jpeg)

![](_page_4_Picture_18.jpeg)

![](_page_5_Picture_0.jpeg)

![](_page_5_Picture_1.jpeg)

![](_page_5_Picture_2.jpeg)

**University** Thread milling

![](_page_5_Picture_4.jpeg)

![](_page_5_Figure_5.jpeg)

╬

![](_page_5_Picture_6.jpeg)

### **Milling**

For any contours a wide range of processing strategies are available.

![](_page_5_Picture_9.jpeg)

![](_page_6_Picture_0.jpeg)

#### **ModuleWorks 5 axis module**

- Simple creation of the milling path by edge/surface selection
- Test mode for the created path incl. tool display
- Preset for the most important machining methods
- Saving and loading parameter sets

![](_page_6_Picture_7.jpeg)

![](_page_6_Figure_8.jpeg)

![](_page_7_Picture_0.jpeg)

![](_page_7_Picture_1.jpeg)

![](_page_7_Picture_2.jpeg)

![](_page_7_Picture_3.jpeg)

Pattern Machini

Type

AX N

Allowan

⊕ Dept

C Num

Zwische

 $\Gamma$  Mack

Machini Axis tole

stepove Maximu Depth o Tool die

![](_page_7_Picture_15.jpeg)

![](_page_7_Picture_114.jpeg)

#### **ModuleWorks 3 axis surface milling module**

- All common milling strategies available
- Saving and loading parameter sets
- Collision test
- Test mode for the created path incl. tool display

![](_page_7_Picture_22.jpeg)

![](_page_7_Picture_23.jpeg)

![](_page_8_Picture_0.jpeg)

![](_page_8_Picture_2.jpeg)

#### **Radioprobe: Measuring and correction of machining**

- Edge/surface measuring in all axis
- Set and assign measurement points directly in the geometry
- Move the X 0 point with measurement points
- Correction of contour elements

![](_page_8_Figure_8.jpeg)

![](_page_9_Picture_0.jpeg)

 $-[View 1]$ 

POPUS Geometry manipulator V19.5 Project 11005

![](_page_9_Figure_1.jpeg)

3DExtractor Übernahmeparameter einstellen

#### **Automatic feature recognition(AFR)**

**B** 

DW 287.3

KW 20.99

Automatic recognition of machining operations with a wide range of adjustment options.

![](_page_9_Picture_6.jpeg)

#### **Bended profiles management**

![](_page_10_Picture_1.jpeg)

![](_page_10_Picture_2.jpeg)

![](_page_10_Picture_3.jpeg)

- Correct 3D view of curved profiles
- Real representation of clamps or equipment
- Real definition of approach and exit movements
- Representation of clamping devices in the 3D simulation

![](_page_10_Picture_8.jpeg)

![](_page_11_Picture_0.jpeg)

#### **Innovative clamping management**

- Movement of the clamps by mouse click
- Real representation of the clamps
- Fast sorting of the processing order

![](_page_11_Picture_7.jpeg)

![](_page_12_Picture_0.jpeg)

#### 45

![](_page_12_Picture_30.jpeg)

![](_page_12_Picture_3.jpeg)

#### **Editor with Project Center**

The project center does not only contain the NC code. One folder is automatically created for each project, in which all the related files can be stored. The programmer has a complete overview of the project in one click.

![](_page_13_Picture_0.jpeg)

![](_page_13_Picture_1.jpeg)

### **3D Simulation**

- Simulation directly from the NC code
- Visible removal of material
- Start from any tool
- Display of the axis positions
- Display of current tools
- Display of the cutting data
- Display of the processing time

![](_page_13_Picture_10.jpeg)

![](_page_14_Picture_0.jpeg)

![](_page_14_Picture_45.jpeg)

#### **Offset**

Singlepart

Programhead:

45

Clamp:

![](_page_14_Picture_46.jpeg)

Tool-used:

![](_page_14_Picture_47.jpeg)

![](_page_14_Picture_9.jpeg)

![](_page_14_Picture_10.jpeg)

![](_page_14_Picture_11.jpeg)

#### **Setup sheet for the machine operator**

Displays the profile position, the tools, the program name and the clamping positions

![](_page_14_Picture_14.jpeg)

![](_page_15_Picture_0.jpeg)

![](_page_15_Picture_1.jpeg)

#### **Practical examples**

![](_page_15_Picture_3.jpeg)

![](_page_16_Figure_0.jpeg)

![](_page_16_Picture_3.jpeg)